## **View a Financial Award Letter**

On this job aid:

How to locate and view a Financial Aid Award Letter as a student.

After logging into Workday, press the Finances icon on the homepage.

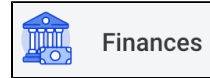

## Select **View Financial Aid**

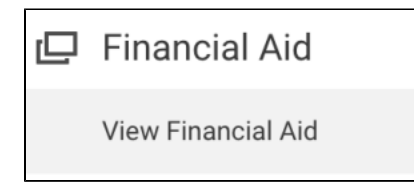

Indicate the **Award Year** before pressing **OK**.

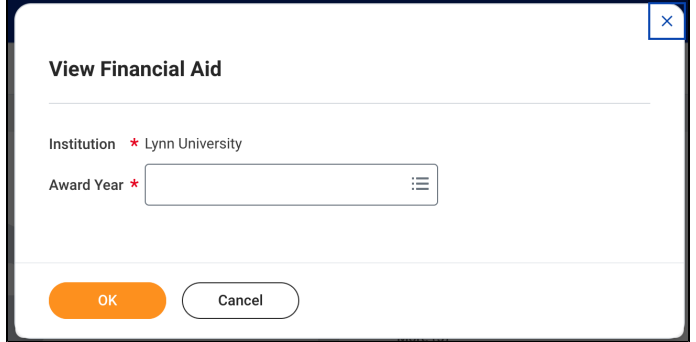

Scroll down and select **Print Award Letter**

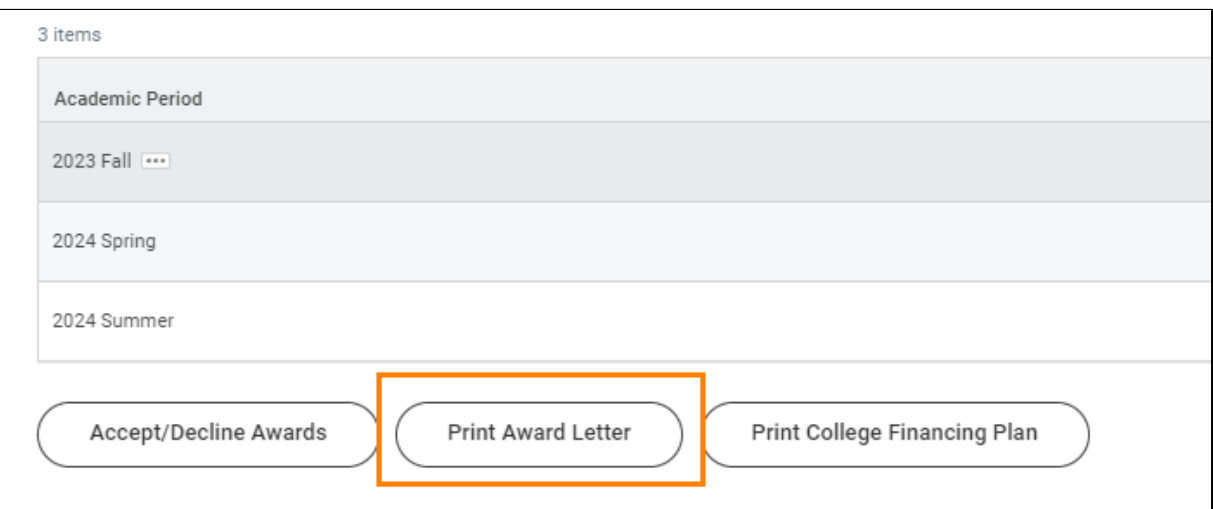

A PDF will be delivered to your notifications

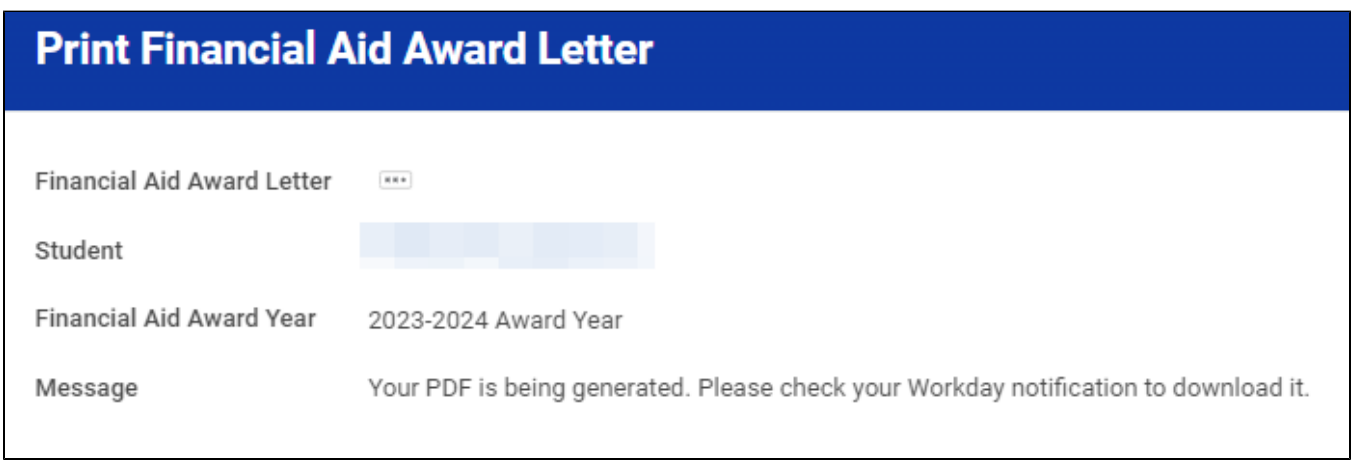

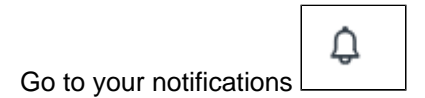

Click on the document blue link to download

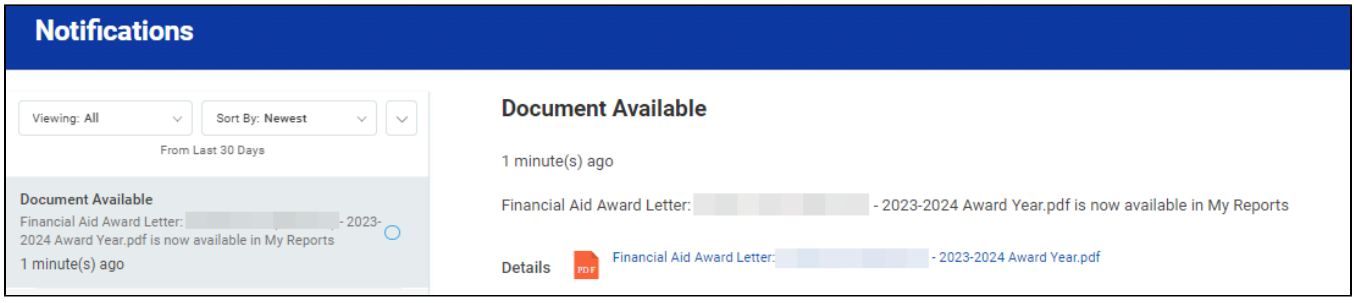

Copyright ©Lynn University. All rights reserved.